**Operating Instructions/Mode d'emploi/Manual de instrucciones/Bedienungsanleitung/ Gebruiksaanwijzing/Istruzioni per l'uso/Manual de instruções/Bruksanvisning/Betjeningsvejledning/ Käyttöohjeet/Udhëzimet e përdorimit**

4-528-280-**13** (1)

## **SONY**

### **External Hard Drive Disque dur externe**

CE

Read this first

⊟←

 $\begin{array}{ll} \bullet\quad \text{For details on the operating instructions, refer to \text{"Operating Instructions},\\ \bullet\text{ See illustration }\blacksquare\end{array}$  where using this unit.<br>  $\bullet\text{ See illustration }\blacksquare\end{array}$  <br>  $\begin{array}{ll} \bullet\text{ where using this unit with audio-visual equipment, also refer to the \\ \bullet\text{ operating instructions of the audio-visual equipment.} \end{array}$ 

### **THD-E**<br>**This unit is initialized in NTFS format**

This unit is initialized in NTFS format.<br>• To use this unit with audio-visual equipment or with a computer<br>in combination with audio-visual equipment, initialize this<br>unit beforehand with your audio-visual equipment or wit **supplied "FAT32 Formatter" software on a computer.** ˎˎ **To use this unit with a PS3™ (PlayStation® 3) system, initialize this unit beforehand with the supplied "FAT32 Formatter" software on** 

**a computer. (For details, refer to the operating instructions of your PS3™ system.)** To record from audio-visual equipment to this unit, you may need<br>to initialize or register this unit with your audio-visual equipment.<br>Doing so will reformat the unit into the audio-visual equipment's

This unit is a precision instrument. Saved data may be lost due to sudden<br>failure. As a precaution against possible failure, periodically save the data in<br>this unit elsewhere. Sony will not repair, restore or replicate rec under any circumstances. Furthermore, Sony shall not be responsible for any damage to or loss of

- ˋ You may be unable to use this unit if it is connected to equipment via a USB hub. If this happens, reconnect this unit directly to the USB port of
- the equipment.<br>
 Do not connect a wrong USB cable to this unit, which may damage the socket.<br>
 Do not cemove this unit from the equipment while writing, reading or<br>
 deleting data. Do not strike, bend, drop, wet, or app

unit. Doing so may damage the data.<br>• If this unit is still connected to the computer in the following situations, the

• If this unit is still connected to the computer in the following situations, the computer may not operate correctly.<br>
— When you start or restart the computer.<br>
— When the computer enters sleep or hibernation, or return such as user support, are also subject to these restrictions.

## **format so you may not be able to use this unit with a computer or other audio-visual equipment.**

**Caution Initializing or registering this unit will delete ALL data stored on it.** 

Software

## ● Software is preloaded in this unit.<br>● This software is for Windows users.<br>● You need administrative privileges to install the software.

### Notes on Use

## **Supplied software**  $\bullet$  If you create a password protected area with password protection software, this unit cannot be used with equipment other than the computer. The effect of the speed-up software differs according to conditions (size or

recorded data for any cause. • Note the following when using other USB devices while connecting this unit to equipment. ˋ The transfer speed of this unit may become slower.

• PlayStation is a registered trademark of Sony Computer Entertainment Inc.<br>PS3 is a trademark of Sony Computer Entertainment Inc.<br>• Microsoft and Windows are either registered trademarks or trademarks of<br>• the United Stat countries. ˎˎ Mac OS is a registered trademark of Apple Inc. in the U.S. and other

All other system names and product names mentioned in these operating All other system names and product names mentioned in these operating instructions are the trademarks or registered trademarks of their respective development companies. These operating instructions do not show the marks

À lire en priorité ● Pour les instructions détaillées, reportez-vous au fichier « Operating<br>Instructions.pdf » dans cet appareil.<br>● Reportez-vous à l'illustration ⊿ pour le raccordement.<br>● Si vous utilisez cet appareil avec un appareil audi

#### **Handling this unit**

This unit does not have shock-proof, dust-proof, splash-proof or water-

- proof specifications.<br>• Do not use or store this unit in the following locations. Doing so may cause this unit to ma - Somewhere extremely hot, cold or humid
- Never leave this unit exposed to high temperature, such as in direct sunlight, near a heater, or inside a closed car in summer. Doing so may cause this unit to malfunction or become deformed.<br>Let Locations at low pressure  $(3,000 \text{ m or more above sea-level or } 0.5$
- Locations at low pressure (3,000 m or more above sea-level or 0.5<br>atmospheres or less)<br>- Where there is a strong magnetic field or radiation<br>- Locations subject to vibration or loud noise, or on an unstable surface<br>- In
- [Modèle HD-E□□/HD-S□□]<br>Cet appareil est initialisé au format NTFS.<br>• Si vous utilisez cet appareil avec un appareil audiovisuel ou avec<br>• Si vous utilisez cet appareil avec un appareil audiovisuel, initialisez-le<br>• d'abor • Pour utiliser cet appareil avec un système PS3™ (PlayStation® 3),<br>initialisez-le d'abord avec le logiciel fourni « FAT32 Formatter » sur<br>un ordinateur. (Pour le détail, reportez-vous au mode d'emploi de
- **votre système PS3™.)**  • Pour enregistrer sur cet appareil depuis un appareil audiovisuel,<br>vous devez initialiser ou consigner cet appareil avec votre appareil<br>audiovisuel. Ainsi cet appareil sera reformaté au format de<br>l'appareil audiovisuel et
- **Attention L'initialisation ou la consignation de cet appareil supprime TOUTES les données enregistrées dessus.**

Logiciel ● Le logiciel est préinstallé sur cet appareil.<br>● Ce logiciel est destiné aux utilisateurs de Windows seulement.<br>● Vous devez avoir les privilèges administratifs pour installer le logiciel.

Remarques sur l'emploi Cet appareil est un instrument de précision. Les données sauvegardées peuvent<br>être perdues à la suite d'une panne. Pour vous protéger contre toute panne,<br>sauvegardez régulièrement les données de cet appareil sur un autre s

- restituer des copies.<br>De plus, Sony décline toute responsabilité quant aux dommages ou pertes des<br>données enregistrées, quelle qu'en soit la cause.<br>● Notez les points suivants si d'autres dispositifs USB sont utilisés lor appareil est raccordé à un autre appareil.
- 
- La vitesse de transfert de cet appareil peut être ralentie.<br>
 Vous ne pourrez peut-être pas utiliser cet appareil șil est raccordé à un autre appareil par un concentrateur USB. Le cas échéant, raccordez cet<br>
appareil d
- l'ordinateur risque de ne pas fonctionner correctement.
- ˋ Lorsque vous démarrez ou redémarrez l'ordinateur. ˋ Lorsque l'ordinateur se met en veille ou en hibernation, ou revient de l'une ou l'autre.
- ne ou 1autre.<br>anchez cet appareil de l'ordinateur avant d'effectuer ces opérations. ˎˎ La couverture de garantie de ce produit se limite au disque dur externe lui-même, lors d'une utilisation normale respectant les directives du présent mode d'emploi avec les accessoires inclus avec cet appareil et avec un des<br>systèmes d'exploitation mentionnés ou recommandés. Les services offerts<br>par la société, par exemple l'assistance à l'utilisateur, sont également li

### **High temperature of this unit**

# While using this unit, the main body of this unit becomes hot. This is not a<br>malfunction. Depending on the operating status, their temperature may rise to<br>40 °C or higher. Touching them for a long time in this condition ma

#### Disconnecting this Unit from the Computer

- In this section, we describe the procedure for disconnecting this unit from the computer while the computer is switched on. **Windows users**
- **1 Click in** the notification area at the bottom right of the **desktop.**
- The devices currently connected to the computer appear on the screen. **2 Click on this unit.**

**3 Wait until the message "Safe to Remove Hardware" appears, and disconnect the USB cable from the computer.**

#### - Endroit mal ventilé ˋ Endroit poussiéreux ou humide

**Mac OS users 1 Drag and drop this unit's icon on the desktop into [Trash]. 2 Disconnect the USB cable from the computer.**

### **Trademarks**

- Marques commerciales
- PlayStation est une marque déposée de Sony Computer Entertainment Inc.<br>PS3 est une marque commerciale de Sony Computer Entertainment Inc.<br>• Microsoft et Windows sont soit des marques déposées soit des marques<br>• Commercia
- pays. ˎˎ Mac OS est une marque déposée de Apple Inc. aux États-Unis et dans d'autres pays.<br>Tous les autres noms de systèmes et de produits mentionnés dans ce mode<br>d'emploi sont des marques commerciales ou des marques déposées de leurs<br>sociétés respectives. Les marques  $^{Tst}$  et  $^{\circledR}$  ne sont p

### Support Website

For more details on this unit, visit the following support site. http://www.sony.net/hdd/  **Enregistreur de données**

Pour plus de détails sur cet appareil, consultez le site de support suivant. http://www.sony.net/hdd/ **Español** Dispositivo de grabación de

- Lea primero esto
- Con respecto a los detalles sobre las instrucciones de operación, consulte el<br>"Operating Instructions,pdf" de esta unidad.<br>• Con respecto al método de conexión, consulte la ilustración  $\Omega$ .<br>• Cuando utilice esta unida

## Esta unidad está inicializada en formato NTFS.<br>• Para utilizar esta unidad con un equipo audiovisual o con un<br>o rdenador en combinación con un equipo audiovisual, inicialícela<br>antes con su equipo audiovisual o con el softw **inicialícela antes con el software "FAT32 Formatter" suministrado en un ordenador. (Con respecto a los detalles, consulte el manual de instrucciones de su sistema PS3™.)**

ˎˎ **Para grabar en esta unidad desde un equipo audiovisual, tendrá que inicializar o registrar esta unidad con su equipo audiovisual. Al hacer esto la unidad se reformateará en el formato del equipo audiovisual para que no pueda utilizarla con un ordenador ni con otro equipo audio** 

ˎˎ El software ha sido cargado previamente en esta unidad. ● Este software es para usuarios de Windows.<br>● Para instalar este software necesitará privilegios de administrador.

Mientras utilice esta unidad, el cuerpo principal de la misma se calentará. Esto<br>no significa mal funcionamiento. Dependiendo del estado de operación, la<br>temperatura puede alcanzar 40 °C o más. Si la toca durante mucho ti esta condición, puede sufrir una quemadura de baja temperatura.

Si crea un área protegida con contraseña con software de protección con contraseña, no podrá utilizar esta unidad con un equipo que no sea el ordenador. ˎˎ El efecto del software de aceleración diferirá de acuerdo con las condiciones (tamaño o número de archivos transferidos, especificaciones del ordenador, etc.).

**1 Haga clic en**  $\mathbb{Q}_2$  **del área de notificación de la parte inferior derecha del escritorio.**

y otros países. Todos los demás nombres de sistemas y productos mencionados en este manual de instrucciones son marcas comerciales o marcas comerciales<br>registradas de sus compañías de desarrollo respectivas. En este manual de<br>instrucciones no se muestran las marcas ™ ni ®.

ˎˎ **Zur Verwendung dieses Geräts mit audio-visuellen Geräten oder mit einem Computer in Kombination mit audio-visuellen Geräten initialisieren Sie das Gerät vorher mit Ihrem audio-visuellen Gerät**  oder mit der mitgelieferten Software "FAT32 Formatter" auf eine Computer.<br>• Zur Verwendung dieses Geräts mit einem PS3™ (PlayStation®<br>• Zur Verwendung diesen Sie dieses Gerät vorher mit der<br>mitgelieferten Software "FAT32 Formatter" auf einem Computer.<br>(Näheres dazu schlagen Sie bitte i

• Zum Aufnehmen von audio-visuellen Geräten auf diesem Gerät<br>müssen Sie möglicherweise dieses Gerät initialisieren oder mit<br>Ihrem audio-visuellen Gerät registrieren. Dadurch wird das Gerät<br>auf das Format des audio-visuelle

#### par ces conditions. **Manipulation de cet appareil**

- ˎˎ Cet appareil n'est ni résistant aux chocs, ni étanche à la poussière, aux issures d'eau ou à l'eau.
- ˎˎ N'utilisez pas et ne rangez pas cet appareil aux endroits suivants. Sinon, cet appareil ne fonctionnera pas correctement. ˋ Endroit extrêmement chaud, froid ou humide
- Ne laissez jamais cet appareil exposé à une température élevée, comme<br>en plein soleil, près d'un appareil de chauffage ou à l'intérieur d'une<br>voiture, toutes vitres closes. Sinon, il risque de ne plus fonctionner ou de<br>se ˋ Endroit exposé à une basse pression (3 000 m ou plus au-dessus du niveau de la mer, ou 0,5 atmosphère ou moins)
- Endroit exposé à un champ magnétique ou des radiations puissantes<br>— Endroit soumis à des vibrations ou des parasites, où sur une surface instable

Desweiteren übernimmt Sony keine Haftung für für jegliche Schäden an oder Verluste von aufgenommenen Daten, egal aus welchem Grund.<br>● Beachten Sie, dass Folgendes bei Verwendung anderer USB-Geräte nicht zur<br>Werfügung steht, wenn dieses Gerät an anderen Geräten angeschlossen wird.

- **Haute température de cet appareil**
- Lorsque vous utilisez cet appareil, son coffret devient chaud. Ceci est normal.<br>Selon l'état de fonctionnement, sa température peut monter jusqu'à 40 °C,<br>voire plus. Il est possible de se brûler si l'on touche trop longtem dans cet état.

#### **Logiciel fourni**

ˎˎ Si vous créez une zone protégée par mot de passe avec un logiciel de protection par mot de passe, cet appareil ne pourra pas être utilisé avec un<br>autre appareil si ce n'est l'ordinateur.<br>● L'effet du logiciel d'accélération varie selon les conditions (taille ou nombre de fichiers transférés, caractéristiques de l'ordinateur, etc.).

Trennen Sie dieses Gerät von dem Computer ab, bevor Sie diese Verfahren • Unsere Produktgarantie bezieht sich ausschließlich auf die extern

• Unsere Produktgarantie bezieht sich ausschließlich auf die externe<br>Festplatte selbst, sofern sie unter normalen Bedingungen, wie in dieser<br>Bedienungsanleitung angegeben und mit dem mitgelieferten Zubehör in<br>einer angegeb

### Débranchement de cet appareil de

l'ordinateur Cette section indique comment débrancher cet appareil de l'ordinateur lorsque l'ordinateur est allumé.

- **Utilisateurs de Windows**
- **1 Cliquez sur**  $\mathbf{Q}$  dans la zone de notification dans le coin
- **inférieur droit du bureau. Les dispositifs actuelle dispositifs actuellement raccordés à l'ordinateur apparaissent sur**
- l'écran. **2 Cliquez sur cet appareil.**
- **3 Attendez que le message** « **Safe to Remove Hardware** » **apparaisse, puis débranchez le câble USB de l'ordinateur.**
- **Utilisateurs de Mac OS**
- **1 Tirez l'icône de cet appareil sur le bureau et déposez-la dans la [Corbeille].**

### **2 Débranchez le câble USB de l'ordinateur.**

## mode d'emploi.

Site de Support

**datos**

**[Modelo HD-E/HD-S]**

**Precaución La inicialización o el registro de esta unidad borrará TODOS los datos almacenados en la misma.** 

### Software

#### Notas sobre la utilización

circunstancia. Además, Sony no se hará responsable por el daño ni la pérdida de los datos grabados por ninguna causa.

direct zonlicht, vlakbij een warmtebron of in een afgesloten auto in de zomer. Dit kan leiden tot een storing of een vervorming van dit apparaat.<br>
— Locaties op lage druk (3.000 m of meer boven zeeniveau of 0,5 atmosfeer<br>
— Waar er een sterk magnetisch veld of straling is

**Hoge temperatuur van dit apparaat Que hoofdonderdeel van dit apparaat kan heet worden bij gebruik van dit apparaat Dit is geen storing. Afhankelijk van de bedieningsstatus, kan de texperatuur stijgen tot 40 °C of hoger. Als u het gedurende langere tijd ta Example 19** direct zonlicht, vlabbij een warmtebron of in een afgesloten auto in det a<br>since  $\overrightarrow{D}$  direct zonlinder) lag druk (3.000 m of mer bver a resuming van dit appearance<br>sess Greit and Margins — Warr ere en ste

- Die Ubertragungsgeschwindigkeit dieses Geräts kannt am Scherkenberg - Sie können möglicherweise nicht in der Lage sein, dieses errät zu verwenden, wenn es über einen USB-Hub an ein anderes Gerät zu angeschlossen ist. In

und beanspruchen Sie es nicht zu stark. Dadurch können die Daten<br>beschädigt werden.<br>• Wenn dieses Gerät in den folgenden Situationen immer noch am Computer<br>• Wenn dieses Gerät in den folgenden Situationen immer noch am Com

a esta unidad. Si lo hiciese, podría dañar los datos.

• Si esta unidad está todavía conectada al ordenador en las situaciones<br>siguientes, es posible que el ordenador no funcione correctamente.<br>— Cuando inície o reinicie el ordenador.<br>— Cuando el ordenador entre en el modo de

de este manual de instrucciones y con los accesorios que se incluyen con esta unidad en el entorno de sistema especificado o recomendado. Los servicios que ofrece la compañía, como la asistencia para los usuarios, están

Esta unidad no posee especificaciones a prueba de golpes, polvo, agua, ni

- Lugares extremadamente cálidos, fríos, o húmedos<br>No deje nunca esta unidad expuesta a altas temperaturas, como a<br>la luz solar directa, cerca de un aparato de calefacción, o el interior<br>de un automóvil en verano. Si lo hi

Alle andere systeemnamen en productnamen die in deze gebruiksaanwijzing worden genoemd, zijn handelsmerken of gedeponeerde handelsmerken van<br>hun respectieve ontwikkelingsondernemingen. Deze gebruiksaanwijzing<br>maakt geen gebruik van de tekens ™ en ®.

igualmente sujetos a estas restricciones. **Manejo de esta unidad**

salpicaduras.

Esta unidad es un instrumento de precisión. Los datos almacenados pueden<br>perderse debido a un fallo repentino. Como precaución contra un posible<br>fallo, almacene periódicamente los datos de esta unidad en otro lugar. Sony<br>n

#### **Italiano** Dispositivo per la **registrazione di dati**

ˎˎ No utilice ni guarde esta unidad en los lugares siguientes. Si lo hiciese, podría provocar un mal funcionamiento de la unidad.

- Per informazioni dettagliate sulle istruzioni per l'uso, far riferimento al<br>documento "Operating Instructions.pdf" dell'unità.<br>♦ Vedere la figura Д per il metodo di collegamento.
	-
- ˎˎ Quando si utilizza questa unità con un apparecchio audiovisivo, fare riferimento anche alle istruzioni per l'uso di tale apparecchio.
- **[Modello HD-E/HD-S]**

• Per utilizzare questa unità con un sistema PS3™ (PlayStation®<br>3), inizializzare prima l'unità in un computer con il software<br>"FAT32 Formatter" in dotazione. (Per informazioni dettagliate far **riferimento alle istruzioni per l'uso del sistema PS3™.)** 

o menos) ˋ Donde haya un campo magnético intenso o radiación ˋ Lugares sometidos a vibración o ruido fuerte, o en una superficie inestable

ˋ En un lugar mal ventilado - En un lugar polvoriento o húmedo **Alta temperatura de esta unidad** 

> Questa unità è uno strumento di precisione. I dati salvati possono andare perduti a causa di un guasto improvviso. Come misura precauzionale contro un possibile guasto, salvare periodicamente su un altro supporto i dati contenuti in questa unità. In nessun caso Sony si farà carico della riparazione, ripristino o replicazione dei contenuti registrati. Alla riparazione, contenuta alcuna responsabilità per l'eventuale perdita o il principal

ripristino o replicazione dei contenuti registrati.<br>
Inoltre, Sony non accetta alcuna responsabilità per l'eventuale perdita o il danneggiamento dei dati registrati dall'utilizzatore qualunque sia la causa.<br>
• Tenere pres

**Software suministrado** 

Desconexión de esta unidad del

ordenador

En esta sección se describe el procedimiento para desconectar esta unidad del

ordenador, mientras éste se encuentre encendido.

ntalla aparecerán los dispositi

**Usuarios de Windows** 

ordenador. **2 Haga clic en esta unidad.** 

**3 Espere hasta que aparezca el mensaje "Safe to Remove Hardware", y desconecte el cable USB del ordenador.** 

**Usuarios de Mac OS** 

**1 Arrastre y suelte el icono de esta unidad del escritorio en** 

Entertainment Inc.<br>
PS3 es una marca comercial de Sony Computer Entertainment Inc.<br>
PS3 es una marca comerciales registradas o marcas<br>
comerciales de Microsoft Corporation de Estados Unidos en los Estados<br>
Unidos y un otr

**[Papelera].** 

• Non utilizzare o riporre nei seguenti luoghi. In caso contrario l'unità<br>potrebbe non funzionare correttamente.<br>— Luoghi estremamente caldi, freddi o umidi<br>— Non lasciare mai l'unità esposta a temperature elevate, ad esem chiuso esposto al sole estivo. In caso contrario l'unità potrebbe non

**2 Desconecte el cable USB del ordenador.** Marcas comerciales y registradas ˎˎ PlayStation es una marca comercial registrada de Sony Computer

> sualizzati i dispositivi attualmente collegati al computer **2 Fare clic su questa unità.**

Sitio Web de asistencia

Para más detalles sobre esta unidad, visite el sitio de asistencia siguiente.

http://www.sony.net/hdd/

 **Datenaufzeichnungsgerät**

• Einzelheiten über die Bedienungsanleitung finden Sie unter "Operating

Bitte zuerst lesen

ˎˎ Bei Anschluss dieses Geräts an audio-visuelle Geräte siehe auch die Bedienungsanleitung des audio-visuellen Geräts.

**[HD-E/HD-S-Modell]**

**Dieses Gerät ist im NTFS-Format initialisiert.** 

**PS3™-Systems nach.)** 

Instructions.pdf<sup>"</sup> in diesem Gerät.  $\bullet$  Siehe Abbildung  $\blacktriangle$  zum Anschlussverfahren.

**visuellen Geräten verwenden können.** 

**Achtung Durch Initialisieren oder Registrieren dieses Geräts werden ALLE darauf gespeicherten Daten gelöscht.**

#### Software ˎˎ Software ist in diesem Gerät vorinstalliert.

ˎˎ Diese Software ist für Benutzer von Windows gedacht. ˎˎ Sie benötigen Administratorprivilegien zum Installieren der Software.

Dieses Gerät ist ein Präzisionsgerät. Gespeicherte Daten können aufgrund<br>plötzlichen Ausfalls verloren gehen. Als Vorsichtsmaßregeln gegen möglichen<br>Ausfall sollten sie regelmäßig die Daten an anderer Stelle sichern. Sony

Hinweise zur Verwendung

• Tenga en cuenta lo siguiente cuando utilice otros dispositivos USB cuando<br>concete esta unidad al equipo.<br>
— La velocidad de transferencia de esta unidad puede reducirse.<br>
— Es posible que no pueda utilizar esta unidad s

oder replizieren.

zurückkehrt.

Todos os restantes nomes de sistemas e nomes de produtos mencionados neste manual de instruções são marcas comerciais ou marcas comerciais registadas das respectivas empresas que os desenvolveram. Este manual de instruções não apresenta os símbolos ™ e ®.

ercial registada da Sony Computer

## **HD-E Series HD-S Series HD-E Séries HD-S Séries Серия HD-E Серия HD-S HD-E қатары HD-S қатары Серія HD-E Серія HD-S** © 2016 Sony Corporation Printed in China Отпечатано в Китае Қытайда басып шығарылған Надруковано у Китаї http://www.sony.net/  $|A|$  $\cdot$   $\circ$   $\cdot$  $E =$   $S + C$ **2 1**

#### **English** Data recording device

**Umgang mit diesem Gerät** 

- Schlecht gelüftete Orte

konstruiert. ˎˎ In folgender Umgebung darf das Produkt weder verwendet noch

haben. ˋ An sehr heißen, kalten oder feuchten Orten

erät ist nicht stoßsicher, staubdicht, spritzfest oder wasserfest

aufbender Eingebeurg aufr das Frodukt weder verwendet noch.<br>Ewahrt werden. Dies würde eine Betriebsstörung des Geräts zur Folge

Lassen Sie dieses Gerät niemals an Orten mit hohen Temperaturen, wie im direkten Sonnenlicht, in der Nähe von Heizkörpern oder im

Inneren eines geschlossenen Fahrzeugs im Sommer. Dies würde eine Betriebstörung oder Verformung des Geräts zur Folge haben.<br>
— Orte mit niedrigem Druck (3.000 m oder mehr über dem Meeresspiegel<br>
— Orte mit starken Magnetfe

**Hohe Temperatur dieses Geräts**<br>Bei Verwendung dieses Geräts kann sich der Hauptkörper des Geräts erhitzen.<br>Dies ist keine Fehlfunktion. Je nach dem Betriebsstatus kann sich das Gerät<br>auf 40 °C oder mehr erwärmen. Bei läng

**Mitgelieferte Software**<br>
• Wenn Sie einen passwort-geschilder bereich mit Passwortschutz-Software<br>
• einrichten, kann dieses Gerät nicht mit einem anderen Gerät als dem<br>
Computer verwendet werden.<br>
• Die Wirkung von Besch

Daten des Computers, usw.).

Abtrennen dieses Geräts von dem

Computer

In diesem Abschnitt beschreiben wir das Verfahren zum Abtrennen dieses Geräts von dem Computer, während der Computer eingeschaltet ist.

**1** Klicken Sie auf **in** Notifikationsbereich unten rechts

**Benutzer von Windows** 

**im Desktop.**

. . . . . . . . . .<br>Rildschir

Die aktuell am Computer angeschlossenen Geräte erscheinen auf dem

**2 Klicken Sie auf dieses Gerät.** 

**3 Warten Sie, bis die Meldung "Safe to Remove Hardware" erscheint, und trennen Sie das USB-Kabel vom Computer** 

**ab.** 

- Staubige oder feuchte Orte<br> **Hohe Temperatur dieses Geräts** 

(grootte of aantal overgedragen bestanden, computerspecificaties, etc.).

### Dit apparaat loskoppelen van de

**Benutzer von Mac OS** 

**1 Bringen Sie das Symbol dieses Geräts mit Ziehen und Ablegen vom Desktop in den [Papierkorb]. 2 Trennen Sie das USB-Kabel vom Computer ab.** 

 $\bullet~$  PlayStation ist ein eingetragenes Markenzeichen von Sony Computer

Entertainment Inc.<br>PS3 ist ein Markenzeichen von Sony Computer Entertainment Inc.<br>• Microsoft und Windows sind eingetragene Markenzeichen oder<br>• Markenzeichen der United States Microsoft Corporation in den USA und/<br>• oder

Markenzeichen

ˎˎ Mac OS ist ein eingetragenes Markenzeichen der Apple, Inc., in den USA und anderen Ländern.

Alle anderen in dieser Bedienungsanleitung genannten System- und<br>Produktnamen sind Markenzeichen oder eingetragene Markenzeichen der<br>Jeweiligen Unternehmen, die diese Systeme bzw. Produkte entwickelt haben.<br>Die Bedienungsa

**Nederlands Gegevensopnametoestel** 

 $\begin{array}{ll} \bullet\quad \ \ \, \text{Voor meer information over de gebruiksaanwizing, raadpleegt u de \\ \bullet\ \ \, \text{Cipeating Instructor} & \text{dit apparent} \\ \bullet\ \ \, \text{Zie afbeelding}\ \text{M} \ \text{voor de ansluitingsmethode} \\ \bullet\ \ \, \text{Vainereru dit apparaat getbruikt met audiovisuele apparatuur, dient u ook \\ \bullet\ \ \, \text{Wanneer u dit oppartuur te raadplegen}. \end{array}$ 

Dit apparaat is geïnitialiseerd in NTFS-formaat.<br>• Om dit apparatu te gebruiken met de audiovisuele apparatuur of<br>met een computer in combinatie met audiovisuele apparatuur,<br>dient u dit apparatu van te voren te initialiser

Support-Website

Site. http://www.sony.net/hdd/

Dit eerst lezen

**3), dient u dit apparaat van tevoren te initialiseren met de meegeleverde software "FAT32 Formatter" op een computer. (Voor meer informatie, raadpleegt u de gebruiksaanwijzing van** 

**uw PS3™-systeem.)** 

ˎˎ **Voor het opnemen van audivisuele apparatuur op dit apparaat, dient u mogelijk dit apparaat te initialiseren of dit apparaat te registreren met uw audiovisuele apparatuur. Door dit te doen wordt dit apparaat gereformatteerd in het formaat van de audiovisuele apparatuur en kunt u dit apparaat mogelijk niet gebruiken met een computer of andere audiovisuele apparatuur.** 

**Opgelet** 

**Wanneer u dit apparaat initialiseert of registreert worden ALLE gegevens die op dit apparaat zijn opgeslagen, gewist.**

Software

ˎˎ Software is vooraf geladen in dit apparaat. ˎˎ Deze software is voor Windows-gebruikers. ˎˎ U heeft beheerdersprivileges nodig om de software te installeren.

Opmerkingen over gebruik

**[HD-E□□/HD-S□□ model]**<br>Dit apparaat is geïnitialiseerd in NTFS-formaat.

en über dieses Gerät finden Sie auf der folgenden Support

Dit apparaat is een precisie-instrument.; Opgeslagen gegevens kunnen verloren raken door een plotseling defect. Sla periodiek gegevens van dit apparaat ergens anders op als voorzorgsmaatregel tegen een mogelijk defect. Sony zal onder geen beding opgenomen inhoud repareren, herstellen of repliceren. Daarnaast is Sony in geen geval verantwoordelijk voor verlies van, of schade

aan opgenomen gegevens.<br>
• Let op het volgende bij gebruik van andere USB-toestellen als u dit apparaat aansluit op uw apparatuur.<br>
— De overdrachtsnelheid van dit apparaat kan lager worden.<br>
— U kunt mogelijk dit apparaat

aan te sluiten op de USB-poort van de apparatuur.

 $\bullet$ Sluit niet een verkeerde USB-kabel aan op dit apparaat, die het stopcontact kan beschadigen.<br>
Sluit niet van de apparatuur tijdens het schrijven, lezen of wissen van gegevens. Sla niet op het apparaat, buig het niet,

 $-$  Wanneer de computer in de standby of slaapstand gaat, of daaruit komt. Koppel dit toestel los van de computer voor u deze handelingen uitvoert. Onze productgarantie geldt alleen voor de Externe harde schijf, wanneer h

• Dit apparaat heeft geen schokbestendige, stofbestendige, spatbestendige of waterbestendige technische gegevens.<br>
• Gebruik of bewaar dit apparaat niet op de volgende locaties. Dit kan leiden<br>
tot een storing van dit app

**Dit apparaat bedienen** 

ˋ Locaties die onderhevig zijn aan trillingen of hard geluid, of een instabiel oppervlak ˋ In een slecht geventileerde plaats

### - In een stoffige of vochtige plaats

computer In dit gedeelte beschrijven we de procedre voor het loskoppelen van dit apparaat van de computer als de computer is ingeschakeld. **Windows-gebruikers** 

**1** Klik op **in** het mededelingengebied rechtsonder op

**het bureaublad.**<br>
De toestellen die momenteel zijn aangesloten op de **computer verschijnen**<br>
2 **Klik op dit apparaat.** 

**3 Wacht tot het bericht "Safe to Remove Hardware" verschijnt en ontkoppel de USB-kabel van de computer. Mac OS-gebruikers 1 Sleep en plak het pictogram van dit apparaat op het** 

## **bureaublad in [Prullenmand]. 2 Ontkoppel de USB-kabel van de computer.**

#### Handelsmerken

 $\bullet$  PlayStation is een gedeponeerd handelsmerk van Sony Computer Entertainment Inc.<br> Entertainment Inc. PS3 is een handelsmerk van Sony Computer Entertainment Inc.<br> Microsoft en Windows zijn gedeponeerde handelsmerken of

#### Ondersteunende website

Voor meer informatie over dit apparaat, bezoekt u de volgende ondersteunende site.

http://www.sony.net/hdd/

#### Leggere prima dell'uso

**Questa unità viene inizializzata nel formato NTFS.**  ˎˎ **Per utilizzare questa unità con un apparecchio audiovisivo o con un computer collegato a un apparecchio audiovisivo, inizializzare prima l'unità nell'apparecchio audiovisivo oppure nel computer con il software "FAT32 Formatter" in dotazione.** 

ˎˎ **Per registrare da un apparecchio audiovisivo a questa unità, potrebbe essere necessario inizializzare o registrare questa unità nell'apparecchio audiovisivo. Queste operazioni riformattano l'unità in base al formato dell'apparecchio audiovisivo, pertanto potrebbe non essere possibile utilizzare l'unità con un computer o con altri apparecchi audiovisivi.** 

**Attenzione Quando si inizializza o si registra l'unità, TUTTI i dati che vi sono memorizzati vengono cancellati.**

Software

#### ˎˎ Il software è già precaricato nell'unità.

## ˎˎ Questo software è per utenti Windows. ˎˎ Per installare il software è necessario disporre di privilegi di amministratore.

#### Note sull'uso

alla presa. ˎˎ Non scollegare l'unità dall'apparecchio mentre sono in corso la scrittura, la

lettura o l'eliminazione di dati. Non colpire, piegare, lasciar cadere, bagnare o applicare eccessiva forza sull'unità. In caso contrario si potrebbero danneggiare i dati.

### ˎˎ Se l'unità è ancora collegata al computer nelle seguenti situazioni, il computer potrebbe non funzionare correttamente.

— Quando si avvia o si riavvia il computer.<br>— Quando il computer passa alla modalità sleep o di ibernazione, o quando

esce da una di queste modalità.<br>Scollegare l'unità dal computer prima di eseguire queste operazioni.<br>• La garanzia del prodotto è limitata esclusivamente al Disco fisso esterno stesso, utilizzato normalmente, in conformità con le presenti istruzioni per<br>l'uso e impiegando gli accessori in dotazione con il prodotto nell'ambiente<br>operativo specificato o consigliato. Sono inoltre soggetti alle sudde

### **Precauzioni per l'uso**

ente agli urti, alla polvere, agli spruzzi o all'acqua

funzionare correttamente o deformarsi.

 $-$ Luoghi con bassa pressione atmosferica (3.000 m o più sopra il livello del mare o 0,5 atmosfere o meno)<br> $-$  Luoghi esposti a forti campi magnetici o radiazioni<br> $-$  Luoghi soggetti a vibrazioni o forti livelli sonori o

#### ˋ Luoghi polverosi o umidi

#### **Temperatura elevata dell'unità**

Quando si utilizza l'unità, il corpo principale si riscalda. Non si tratta di un malfunzionamento. In base allo stato di utilizzo, la temperatura può salire fino a 40 °C e oltre. Se si tocca la superficie a lungo in questa

#### **Software in dotazione**

ˎˎ Se si crea un'area protetta da password utilizzando il software di protezione tramite password, l'unità non potrà essere utilizzata su apparecchi diversi

## dal computer. ˎˎ L'effetto del software di accelerazione varia in base alle condizioni (dimensioni o numero dei file trasferiti, specifiche del computer, ecc.).

Disconnessione dell'unità dal computer In questa sezione viene descritta la procedura per disconnettere l'unità dal computer quando il computer è acceso.

#### **Utenti di Windows**

#### **1 Fare clic su nell'area di notifica in basso a destra nel**

**desktop.**

**3 Attendere fino a quando viene visualizzato il messaggio "Safe to Remove Hardware", quindi scollegare il cavo USB** 

**dal computer.** 

**Utenti di Mac OS** 

**1 Trascinare in [Cestino] l'icona dell'unità visualizzata sul desktop.** 

#### **2 Scollegare il cavo USB dal computer.**

### Marchi di fabbrica

- ˎˎ PlayStation è un marchio di fabbrica registrato di Sony Computer
- Entertainment Inc. PS3 è un marchio di fabbrica di Sony Computer Entertainment Inc.
- ˎˎ Microsoft e Windows sono marchi di fabbrica registrati o marchi di fabbrica di Microsoft Corporation negli Stati Uniti e/o in altri Paesi. ˎˎ Mac OS è un marchio di fabbrica registrato di Apple Inc. negli Stati Uniti e

in altri Paesi.<br>Tutti gli altri nomi di sistemi e nomi di prodotto citati in queste istruzioni Tutti gli altri nomarchi di fabbrica o marchi di fabbrica registrati delle loro rispettive società sviluppatrici. In questo do

#### Sito Web del Supporto

Per ulteriori informazioni su questa unità, visitare il seguente sito di supporto. http://www.sony.net/hdd/

#### **Dispositivo de gravação de dados**

### Leia esta secção primeiro<br>• Para obter as instruções de funcionamento, con

- sulte o ficheiro "Operating Instructions.pdf" nesta unidade. Consulte a ilustração **A** para o método de ligação.
- ˎˎ Quando utilizar esta unidade com um aparelho audiovisual, consulte também o manual de instruções do aparelho audiovisual.
- **[Modelo HD-E/HD-S] Esta unidade inicializa-se no formato NTFS.**
- ˎˎ **Para utilizar esta unidade com um aparelho audiovisual ou com um computador em combinação com um aparelho audiovisual, inicialize esta unidade previamente com o seu aparelho audiovisual ou com o software "FAT32 Formatter" fornecido num**
- computador.<br>• Para utilizar esta unidade com um sistema PS3™ (PlayStation®<br>• Para utilizar esta unidade previamente com o software "FAT32<br>Formatter" fornecido num computador. (Para mais detalhes,<br>consulte o manual de instr
- Para gravar de um aparelho audiovisual para esta unidade, poderá<br>ser necessário inicializar ou registar esta unidade com o seu<br>aparelho audiovisual. Se o fizer, a unidade será reformatada com<br>o formato do aparelho audiov

#### **audiovisual. Cuidado**

**A inicialização ou o registo desta unidade elimina TODOS os dados nela guardados.** 

#### Software

ˎˎ O software foi previamente carregado nesta unidade. ˎˎ Este software é para utilizadores do Windows. ˎˎ Precisa de ter privilégios administrativos para instalar o software.

#### Notas de utilização

Esta unidade é um instrumento de precisão. Pode perder os dados guardados devido a uma falha súbita. Como precação contra uma eventual falha, guarde periodicamente os dados contidos nesta unidade noutro dispositivo. A Son

- ligar esta unidade a um equipamento.<br>
 A velocidade de transferência desta unidade pode ficar mais lenta.
- A velocidade de transferência desta unidade pode ficar mais lenta.<br>— Poderá não conseguir utilizar esta unidade, se ela estiver ligada a um<br>equipamento através de um hub USB. Se isso acontecer, volte a ligar esta<br>muidad
- 
- ˎˎ Se esta unidade ainda estiver ligada ao computador nas seguintes situações, o computador poderá não funcionar correctamente.
- 
- Quando iniciar ou reiniciar o computador.<br>
 Quando o computador entar nos modos de suspensão ou hibernação ou regressar de qualquer desses modos.<br>
Antes de realizar estas operações, desligue esta unidade do computador.<br>
- restrições. **Manusear esta unidade**
- Esta unidade não é à prova de choque, poeira, salpicos ou água.<br>● Não utilize nem guarde esta unidade nos seguintes locais. Se o fizer, poderá<br>danificar esta unidade.
- ˋ Num local extremamente quente, frio ou húmido.
- Nunca deixe esta unidade exposta a temperaturas altas, como a luz
- directa do sol, próximo de um aquecedor ou no interior de um carro<br>— Locais de baixa pressão (3.000 m ou mais acima do nível do mar ou 0,5<br>— Locais de baixa pressão (3.000 m ou mais acima do nível do mar ou 0,5<br>— Locais on
- 

### **Temperatura alta desta unidade**

Ao utilizar esta unidade, o corpo principal da mesma fica quente. Não se trata<br>de uma avaria. Dependendo do estado de funcionamento, a temperatura pode<br>subir até aos 40 °C ou mais. Se tocar na unidade durante um longo perí

#### **Software fornecido**

Desligar esta unidade do computador Nesta secção, descrevemos o procedimento para desligar esta unidade do computador com o computador ligado à corrente.

**1 Clique em**  $\mathbf{Q}$  **na área de notificações no canto inferior** 

**Utilizadores do Windows** 

**direito do ambiente de trabalho.**

 $\bullet$ Se criar uma área protegida por palavra-passe com software de protecção por palavra-passe, esta unidade não pode ser utilizada com um equipamento que não seja um computador.<br>  $\bullet$  O efeito do software de aceleração di

Os dispositivos actualmente ligados ao computador aparecem no ecrã. **2 Clique nesta unidade. 3 Aguarde até aparecer a mensagem "Safe to Remove Hardware" e desligue o cabo USB do computador.** 

**Utilizadores do Mac OS** 

**1 Arraste e largue no [Lixo] o ícone desta unidade que está** 

**no ambiente de trabalho. 2 Desligue o cabo USB do computador.** 

Marcas comerciais

Entertainment Inc.

PS3 é uma marca comercial da Sony Computer Entertainment Inc. ˎˎ Microsoft e Windows são marcas comerciais registadas ou marcas comerciais da Microsoft Corporation nos Estados Unidos e/ou noutros países. ˎˎ Mac OS é uma marca comercial registada da Apple Inc. nos Estados Unidos

e noutros países.

Web site de suporte

Para mais detalhes sobre esta unidade, visite o seguinte site de suporte:

http://www.sony.net/hdd/

### **Datainspelningsenhet**

ˎˎ För närmare information om bruksanvisningar, se "Operating Instructions. pdf " i denna enhet. ● Se illustration ■ för hur man ansluter.<br>● När denna enhet används med ljud- och videoutrustning, se även bruksanvisningen för ljud- och videoutrustningen.

[Modell HD-E□□/HD-S□□]<br>Denna enhet är initierad i NTFS-format.<br>● För att använda denna enhet med ljud- och videoutrustning<br>● eller med en dator i kombination med ljud- och videoutrustning, **initiera denna enhet i förväg med din ljud- och videoutrustning eller med den medföljande "FAT32 Formatter"-programvaran på**  en dator.<br>⊦För att använda denna enhet med ett PS3™ (PlavStation® 3) • För att använda denna enhet med ett PS3™ (PlayStation® 3)<br>system, initiera denna enhet i förväg med den medföljande<br>"FAT32 Formatter"-programvaran på en dator. (För närmare<br>information, se bruksanvisningen för ditt PS3™

#### Läs detta först

ˎˎ **Vid inspelning från ljud- och videoutrustning till denna enhet, kan det hända att du måste initiera eller anpassa denna enhet med din ljud- och videoutrustning. I så fall ändras denna enhet till ljud- och videoutrustningens format och du kan inte använda denna enhet** 

**med en dator eller annan ljud- och videoutrustning. Försiktighet När du initierar eller anpassar denna enhet, raderas ALLA data sparade i denna enhet.**

### Programvara

ˎˎ Programvara är förinstallerad i denna enhet. ˎˎ Denna programvara är för Windows-användare. ˎˎ Du måste ha administratörsbehörighet för att installera programvaran.

- 
- 
- Sony kommer inte under några omständigheter att reparera, återställa eller engroducera inspelat innehåll.<br>Vidare, Sony tar inget ansvar för inspelad information som skadats eller förlorats av vilken som helst orsak.<br>Andra
- kontakten.<br>
Avlägsna inte denna enhet från utrustningen medan data skrivs, läses eller<br>
Avlägsna inte denna enhet från utrustningen medan data skrivs, läses eller<br>
raderas. Undvik att slå på, böja, tappa, blöta ner, eller
- 
- ˋ När datorn går in i strömsparläge eller viloläge, eller återställs från
- ettdera läget. Koppla bort denna enhet från datorn innan dessa åtgärder utförs.

ˎˎ Vår produktgaranti är begränsad till själva den externa hårddisken, när den används normalt i överensstämmelse med denna bruksanvisning och med de tillbehör som medföljde denna enhet i den specificerade eller<br>rekommenderade systemmiljön. Tjänster som tillhandahålls av Företaget,<br>såsom användarstöd, är också föremål för dessa begränsningar.

### Anmärkningar om användning

Denna enhet är ett precisionsinstrument. Sparade data kan gå förlorade på<br>grund av plötsligt funktionsavbrott. Som en försiktighetsåtgärd mot eventuella<br>funktionsavbrott, spara regelbundet data i denna enhet någon annansta

- ˎˎ Om du skapar ett lösenordsskyddat område med programvara för lösenordsskydd, går det inte att använda denna enhet med någon annan utrustning än datorn.
- ˎˎ Effekten hos programmet för hastighetsoptimering varierar beroende på villkoren (storleken på eller antalet filer som överförs, datorns på villkoren (storleks

- ˎˎ PlayStation är ett registrerat varumärke som tillhör Sony Computer Entertainment In-PS3 är ett varumärke som tillhör Sony Computer Entertainment Inc.
- ˎˎ Microsoft och Windows är antingen registrerade varumärken eller varumärken som tillhör amerikanska Microsoft Corporation i USA och/ eller andra länder. ˎˎ Mac OS är ett registrerat varumärke som tillhör Apple Inc. i USA och andra
- lander.<br>Alla andra syste

# Alla andra systemnamn och produktnamn som omnämns i denna<br>bruksanvisning är varumärken eller registrerade varumärken som tillhör<br>respektive utvecklingsföretag. I denna bruksanvisning visas inte märkena ™<br>och ®.

### **Supportwebbplats**

- För mer detaljer om denna enhet, besök följande supportplats. http://www.sony.net/hdd/
- **Dansk Dataoptagelsesenhed**
- 

### **Hantering av denna enhet**

• For at kunne optage fra AV-udstyr til denne enhed, er du muligvis<br>nødt til at initialisere eller registrere denne enhed med dit AV-<br>udstyr. Gør du dette, omformateres enheden til AV-udstyrets<br>format, så du muligvis ikke **med en computer eller andet AV-udstyr.** 

### Software ● Softwaren er gemt på forhånd i denne enhed.<br>● Denne software er til Windows-brugere.<br>● Du behøver administratorrettigheder for at installere softwaren.

- ˎˎ Denna enhet är inte byggd att vara stötsäker, dammsäker, stänksäker eller vattensäker.<br>
• Denna enhet ska inte användas eller förvaras på följande platser. Det kan om saka tekniskt fel i enheten.<br>
— Där det är mycket varmt, kallt eller fuktigt<br>
— Där det är mycket varmt, kallt eller fuktigt<br>
— D
- 
- 
- deformeras. ˋ Platser med lågt tryck (3 000 m eller mer ovan havsnivå eller 0,5
- 
- atmosfärtryck eller lägre) ˋ Där det finns ett starkt magnetfält eller strålning ˋ Platser som utsätts för vibrationer eller buller, eller på en ostadig yta ˋ I ett dåligt ventilerat utrymme ˋ I ett dammigt eller fuktigt utrymme

### **Hög temperatur i denna enhet**

Medan denna enhet används, blir huvudenheten varm. Detta är inte något<br>fel. Beroende på driftstatusen, kan temperaturen stiga till 40 °C eller högre.<br>Om man vidrör den en längre stund i detta tillstånd kan det orsaka en li

### **Medföljande programvara**<br>• Om du skapar ett lösenordsskyddat område med programvara för

- Denne enhed er et præcisionsinstrument. Gemte data kan mistes pga.<br>en pludselig fejl. Som en forholdsregel mod mulig funktionsfejl skal du<br>regelmæssigt sikkerhedskopiere dataene på enheden. Sony vil under ingen<br>omstændighe form for beskadigelse eller tab af optaget data.<br>● Bemærk følgende ved brug af andre USB-enheder mens denne enhed er **Mukana toimitettava ohjelmisto**  ˎˎ Jos määrität salasanasuojatun alueen käyttäen salasanasuojattua ohjelmistoa, tätä yksikköä ei voi käyttää millään muulla laitteella kuin tietokoneella. ˎˎ Nopeutusohjelmiston vaikutus vaihtelee olosuhteista riippuen (siirrettävien tiedostojen koko tai määrä, tietokoneen määritykset jne.).
- tilsluttet til udstyr.<br>
 Overførselshastigheden for denne enhed kan muligvis forringes.<br>
 Ou er muligvis ikke i stand til at bruge denne enhed, hvis den er tilsluttet<br>
til udstyr via en USB-hub. Hvis dette sker, skal du
- stikket. ˎˎ Fjern ikke enheden fra udstyret, mens der skrives, læses eller slettes data.
- Undgå at slå, bøje, tabe, fugte eller påføre for megen kraft på denne enhed.
- Gør du det, kan det skade dataene.<br>
 Hvis denne enhed stadig er tilsluttet til computeren i følgende situationer,<br>
fungerer computeren muligvis ikke ordentligt.<br>
 Når du starter eller genstarter computeren.<br>
 Når comput
- Frakobl denne enhed fra computeren inden du udfører disse betjeninger. ˎˎ Vores produktgaranti er begrænset til kun at omfatte selve den eksterne harddisk, når den anvendes normalt i henhold til denne betjeningsvejledning og sammen med det tilbehør, som fulgte med denne enhed, i det specificerede eller anbefalede systemmiljø. Tjenester som udbydes af firmaet, som f.eks. brugersupport, er også omfattet af disse
- restriktioner. **Håndtering af enheden**

- ˎˎ Denne enhed er hverken stødtæt, støvtæt, stænktæt eller vandtæt. ˎˎ Undgå at anvende eller opbevare denne enhed på følgende steder. Det kan ellers forårsage funktionsfejl på enheden.  $-$  På ekstremt varme, kolde eller fugtige steder<br> $-$  På ekstremt varme, kolde eller udsæt aldrig denne enhed for høj temperatur som f.eks. i direkte sollys, i<br>nærheden af et varmeapparat eller inde i en lukket bil om som
- 
- tryk eller mindre) ˋ På steder med et stærkt magnetfelt eller stråling ˋ På steder udsat for vibrationer eller kraftig støj, eller på en ustabil
- overflade ˋ På et dårligt ventileret sted
- ˋ På et støvet eller fugtigt sted
- 
- **Høj temperatur på enheden**<br>Hoveddelen på denne enhed bliver varm under brug. Dette er ikke<br>funktionsfejl. Afhængigt af driftsstatussen kan temperaturen stige til 40 °C<br>eller højere. Hvis du rører den i længere tid i denne
- **Medfølgende software**
- 
- ˎˎ Hvis du opretter et adgangskodebeskyttet område med adgangsbeskyttelsessoftware, kan denne enhed ikke anvendes sammen med andet udstyr end computeren.<br>● Effekten af hastighedsforøgende software varierer afhængigt af forholdene<br>(størrelse eller antal overførte filer, computerspecifikationer osv.).

### Koppla från den här enheten från datorn I detta avsnitt beskrivs tillvägagångssättet för att koppla från den här enheten från datorn medan datorn är påslagen.

**Windows-användare** 

- 
- **1 Klicka på i meddelandefältet längst ner till höger på skrivbordet.**
- De enheter som för tillfället är anslutna till datorn visas på skärmen. **2 Klicka på denna enhet.**
- **3 Vänta tills meddelandet "Safe to Remove Hardware" visas, och koppla från USB-kabeln från datorn.**

### **Mac OS-användare**

- **1 Dra och släpp enhetens ikon på skrivbordet i**
- **[Papperskorg].**
- **2 Koppla från USB-kabeln från datorn.**

### Varumärken

- Varemærker
- 
- ˎˎ PlayStation er et registreret varemærke tilhørende Sony Computer Entertainment Inc. PS3 er et varemærke tilhørende Sony Computer Entertainment Inc.
- Microsoft og Windows er enten registrerede varemærker eller varemærker<br>tilhørende USAs Microsoft Corporation i USA og/eller andre lande.<br>● Mac OS er et registreret varemærke tilhørende Apple Inc. i USA og andre lande.<br>A er varemærker eller registrerede varemærker tilhørende deres respektive<br>udviklingsfirmaer. Der vises ikke mærkerne ™ og ® i denne betjeningsvejledning.<br>.
- **Supportwebside**

- ˎˎ Lisätietoja tämän yksikön käyttöohjeista on tiedostossa "Operating
- **∣**<br>● Katso kytkentätapa kuvasta <u>♪</u><br>● Katso kytkentätapa kuvasta .<br>myös kyseisen audiovisuaalisen laitteen käyttöohjeet.<br>myös kyseisen audiovisuaalisen laitteen käyttöohjeet.
- 

### Læs dette først

### ˎˎ Se "Operating Instructions.pdf " i denne enhed angående oplysninger om

**⊳** tei justration **M** angående tilslutningsmetoden.<br>● Se illustration **M** angående tilslutningsmetoden.<br>● Når enheden anvendes sammen med AV-udstyr, skal du også se<br>→ betjeningsvejledningen til AV-udstyret.

- **[HD-E/HD-S-model] Denne enhed er initialiseret i NTFS-format.**  ˎˎ **For at kunne anvende denne enhed sammen med AV-udstyr eller med en computer i kombination med AV-udstyr skal du på forhånd initialisere denne enhed med dit AV-udstyr eller med den**
- **medfølgende software "FAT32 Formatter" på en computer.**  ˎˎ **For at kunne anvende denne enhed sammen med et PS3™ (PlayStation® 3)-system skal du initialisere enheden på forhånd med den medfølgende software "FAT32 Formatter" på en computer. (Se betjeningsvejledningen til dit PS3™-system angående yderligere oplysninger.)**

• Jos tämä yksikkö on seuraavissa tilanteissa edelleen liitettynä<br>11 tetokoneeseen, tietokone ei ehkä toimi oikein.<br>11 Kun tietokone käynnistetään tai käynnistetään uudelleen.<br>11 Kun tietokone siirtyy lepo- tai horrostila

unnaan syyn vuosa.<br>• Huomioi seuraavat seikat, kun käytät muita USB-laitteita liittäessäsi tämän<br>• yksikön laitteeseen. yksikön laitteeseen. ˋ Tämän yksikön tiedonsiirtonopeus saattaa hidastua. ˋ Et ehkä voi käyttää tätä yksikköä, jos se on liitetty laitteeseen USB-keskittimen avulla. Liitä yksikkö tässä tapauksessa suoraan laitteen

**Forsigtig Ved initialisering eller registrering af denne enhed slettes ALLE data, der er gemt på den.** 

### Bemærkninger om brug

• Tuotteen takuu rajoittuu vain itse ulkoiseen kiintolevyyn, kun sitä käytetään<br>normaalilla tavalla näiden käyttöohjeiden mukaisesti ja yksikön mukana<br>toimitettujen lisävarusteiden kanssa järjestelmää varten määritellyssä suositellussa käyttöympäristössä. Nämä rajoitukset koskevat myös Yrityksen tarjoamia palveluja, kuten asiakastukea.

● Tämä yksikkö ei ole iskunkestävä eikä pölyn-, roiskeiden- tai vedenpitävä.<br>● Älä käytä tai säilytä tätä yksikköä seuraavissa paikoissa. Se voisi aiheuttaa

toimintahäiriön.<br>— Erittäin kuumat, kylmät tai kosteat paikat<br>— Älä koskaan jätä tätä yksikköä paikkaan, jossa se altistuu korkeille<br>— Älä koskaan jätä tätä yksikköä paikkaan, jossa se altistuu korkeille<br>— lämpötiloille, k

— Paikat, joissa on alhainen paine (yli 3 000 m merenpinnan yläpuolella<br>sijaitsevat paikat tai joissa ilmanpaine on 0,5 tai vähemmän)<br>— Paikat, joissa on voimakas magneettikenttä tai säteilyä<br>— Paikat, joihin kohdistuu tär

Kun tätä yksikköä käytetään, sen päärunko kuumenee. Kyseessä ei ole<br>toimintahäiriö. Toimintatilasta riippuen lämpötila voi kohota 40 °C<br>-asteeseen tai sen ylikin. Jos kuumentunutta laitetta kosketaan pitkäaikaisesti,

asetuspinta on epätasainen ˋ Huonosti tuuletetut paikat ˋ Pölyiset tai kosteat paikat **Yksikön korkea lämpötila** 

Asiakastuen Internet-sivusto<br>Kun haluat saada lisätietoja tästä yksiköstä, vieraile asiakastuen Internet-sivustolla Kun haluat saada lisätietoja tästä yksiköstä, vieraile asiakastuen Internet-sivustolla. http://www.sony.net/hdd/

● Se illustrasjon A for tilkoblingsmetode.<br>● Når du bruker denne enheten med audiovisuelt utstyr, må du også lese

[HD-E□□/HD-S□□ -modell]<br>Denne enheten initialiseres i NTFS-format.<br>● For å bruke denne enheten sammen med audiovisuelt utstyr<br>● For å bruke denne enheten sammen med audiovisuelt utstyr, må du<br>først initialisere denne enhe

Denne enheten er et presisjonsinstrument. Lagret data kan gå tapt som en<br>følge av plutselige svikt. For å unngå det, bør data fra denne enheten lagres<br>andre steder med jevne mellomrom. Sony vil ikke under noen omstendighet reparere, gjenopprette eller kopiere innspilt innhold. Videre skal ikke Sony være ansvarlig for skade eller tap av innspilt data av

noen årsak.<br>
• Vær opmerksom på følgende når du bruker andre USB-enheter mens du «Ker opmerksom på følgende når utstyr.<br>
— Overføringshastigheten til denne enheten kan bli lavere.<br>
— Du vil kanskje ikke kunne bruke denne e

#### Afbrydelse af enheden fra computeren I dette afsnit beskriver vi proceduren for afbrydelse af en computeren, mens computeren er tændt.

overflater ˋ Dårlig ventilerte steder - Fuktige eller støvete steder

- **Windows-brugere**
- **1 Klik på i meddelelsesområdet nederst til højre på skrivebordet.**
- Der vises de enheder på skærmen, som aktuelt er tilsluttet til computeren. **2 Klik på denne enhed.**
- **3 Vent indtil meddelelsen "Safe to Remove Hardware" vises og afbryd USB-kablet fra computeren.**
- **Mac OS-brugere**
- **1 Træk og slip enhedens ikon på skrivebordet ind i**

### **[Papirkurv]. 2 Afbryd USB-kablet fra computeren.**

■ Effekten av hastighetsprogramvaren varierer i henhold til forhold (størrelse eller antall filer som overføres, datamaskinens spesifikasjoner osv.). Koble enheten fra datamaskinen I denne delen beskriver vi fremgangsmåten for å koble denne enheten fra datamaskinen mens datamaskinen er på.

## Besøg den følgende supportwebside for yderligere oplysninger om denne enhed. http://www.sony.net/hdd/

**Suomi** Tietojen tallennuslaite

### Lue tämä ensin

### **[HD-E/HD-S-malli] Tämä yksikkö on alustettu NTFS-muotoon.**

- ˎˎ **Jotta voisit käyttää tätä yksikköä audiovisuaalisen laitteen kanssa tai tietokoneen ja audiovisuaalisen laitteen yhdistelmän kanssa, alusta yksikkö etukäteen audiovisuaalisella laitteellasi tai tietokoneella**
- **käyttäen mukana toimitettua "FAT32 Formatter" -ohjelmistoa.**  ˎˎ **Jotta voisit käyttää tätä yksikköä PS3™ (PlayStation® 3) -järjestelmän kanssa, alusta yksikkö etukäteen tietokoneella käyttäen mukana toimitettua "FAT32 Formatter" -ohjelmistoa. (Kun haluat lisätietoja, katso PS3™ -järjestelmäsi käyttöohjeet.)**

audiovisuaalisen laitteesi kanssa. Tällöin yksikkö vaihtaa<br>audiovisuaalisen laitteen tukemaan muotoon, joten et ehkä voi<br>käyttää tätä yksikköä tietokoneen tai toisen audiovisuaalisen<br>laitteen kanssa.

Përveç kësaj, "Sony" nuk mban përgjegjësi për dëme ndaj apo humbje të të dhënave të regjistruara, pavarësisht shkakut.<br>● Kini parasysh sa më poshtë gjatë përdorimit të pajisjeve të tjera "USB" kur

lidhni njësinë me pajisjen.<br>- Shpejtësia e transferimit e njësisë mund të zvogëlohet.<br>- Njësia mund të mos jetë e përdorshme nëse lidhet me pajisjen nëpërmjet<br>- "USB" e pajisjes.<br>- "USB" të pajisjes.<br>"USB" të pajisjes.<br>"US

• Mos e hiqni njësinë nga pajisja gjatë shkrimit, leximit ose fshirjes së të dhënave. Mos ushtroni forcë të tepërt në njësi dhe mos e goditni, përthyeni, rëzoni ose lagni atë. Ky veprim mund të dëmtojë të dhënat.<br>• Nëse nj

ˎˎ **Tallentaaksesi audiovisuaalisesta laitteesta tähän yksikköön sinun on ehkä alustettava tai rekisteröitävä tämä yksikkö** 

**Varoitus Tämän yksikön alustaminen tai rekisteröiminen poistaa KAIKKI siihen tallennetut tiedot.**

● Ohjelmisto on ladattu valmiiksi tähän yksikköön.<br>● Tämä ohjelmisto on tarkoitettu Windows-käyttäjiä varten.<br>● Sinulla on oltava järjestelmänvalvojan oikeudet voidaksesi asentaa<br>- ohjelmiston.

Tämä yksikkö on tarkkuuslaite. Tallennetut tiedot voivat kadota äkillisen<br>häiriön vuoksi. Varotoimenpiteenä mahdollisten häiriöiden varalta yksikköön<br>tallennetut tiedot tulisi aika ajoin kopioida toiseen muistivälineeseen.

Shkëputeni njësinë nga kompjuteri përpara se të kryeni këto veprime.<br>• Garancia jonë për produktin kufizohet në vetë diskun e jashtëm, kur<br>• përdoret normalisht në përputhje me udhëzimet e përdorimit dhe me<br>• aksesorët e o të punës. Këtyre kufizimeve u nënshtrohen edhe shërbimet e ofruara nga

● Kjo njësi nuk ka specifikime kundër goditjes, pluhurit, spërkatjes apo ujit.<br>● Mos e përdorni apo ruani njësinë në vendet e mëposhtme. Përndryshe,

Käyttöä koskevia huomautuksia

**Ohjelmisto**<br>• Objelmisto on ladattu valmiiksi tähän vksikköön

Mos e lini kurrë njësinë të ekspozuar ndaj temperaturave të larta, si<br>p.sh. drita e drejtpërdrejtë e diellit, pranë një ngrohësi apo brenda një<br>automjeti të mbyllur gjatë stinës së verës. Përndryshe, pajisja mund të<br>pësojë ˋ Në vende me presion të ulët (3000 m e lart mbi nivelin e detit ose me atmosferë 0,5 e poshtë) ˋ Në vende me rrezatim ose fushë të fortë magnetike ˋ Në vende me dridhje ose zhurmë të lartë apo mbi sipërfaqe të

Kur njësia është në përdorim, trupi i saj nxehet. Kjo nuk përbën avari. Në<br>varësi të gjendjes së funksionimit, temperatura e saj mund të rritet deri në<br>40°C e lart. Prekja e saj për kohë të gjatë në këtë gjendje mund të sh

aqëndrueshme — Në vend pa ajrim të mirë<br>— Në vend me pluhur ose lagështirë **Temperatura e lartë e njësisë**

USB-liitäntään.

ˎˎ Älä liitä tähän yksikköön vääränlaista USB-johtoa, joka voi vahingoittaa liitäntää. ˎˎ Älä irrota tätä yksikköä laitteesta kirjoittaessasi, lukiessasi tai poistaessasi tietoja. Älä iske, taivuta, pudota tai kastele tätä yksikköä tai käytä siihen liiallista voimaa. Tämä voi vahingoittaa tietoja.

shfaqin markat ™ dhe`' Specifikimet

**Yksikön käsitteleminen** 

Faqja e mbështetjes teknike **Për** më shumë hollësi mbi këtë njësi, vizitoni faqen e mëposhtme të<br>moë litetjes teknike.<br>http://www.sony.net/hdd/

er and the contract of the contract of the contract of the contract of the contract of the contract of the contract of the contract of the contract of the contract of the contract of the contract of the contract of the con

seurauksena voi olla matala-asteinen palovamma.

Yksikön kytkeminen pois tietokoneesta

tietokone on päällä. **Windows-käyttäjät** 

**1 Napsauta työpöydän alaosassa oikealla puolella** 

Tässä osiossa kuvaamme, miten yksikkö kytketään pois tieto

**olevalta ilmaisinalueelta.**

Tietokoneeseen liitetyt laitteet näytetään näyttöruudulla.

**2 Napsauta tätä yksikköä.** 

**3 Odota, kunnes ilmoitus "Safe to Remove Hardware" tulee** 

**esiin, ja irrota USB-johto tietokoneesta.** 

**Mac OS -käyttäjät** 

**1 Raahaa ja pudota yksikön kuvake [Roskakori].** 

**2 Irrota USB-johto tietokoneesta.** 

Tavaramerkit

ˎˎ PlayStation on Sony Computer Entertainment Inc. -yhtiön tavaramerkki. PS3 on Sony Computer Entertainment Inc. -yhtiön tavaramerkki. ˎˎ Microsoft ja Windows ovat Microsoft Corporation -yhtiön omistamia tavaramerkkejä tai sen Yhdysvalloissa ja/tai muissa maissa rekisteröimiä

tavaramerkkejä.<br>
• Mac OS on Apple Inc. -yhtiön Yhdysvalloissa ja muissa maissa rekisteröimä<br>
tavaramerkki.<br>Kaikki muut näissä käyttöohjeissa mainitut järjestelmien nimet ja tuotenimet<br>
Kaikki muut näissä käyttöohjeissa e

 **Dataopptaksenhet**

Les dette først

**Programvare** 

underlagt disse begrens

bruksanvisningen for det audiovisuelle utstyret.

**Formatter" på en datamaskin.** ˎˎ **For å bruke denne enheten med et PS3™ (PlayStation® 3)-system,**  må du først initialisere denne enheten med den medfølgende<br>programvaren "FAT32 Formatter" på en datamaskin. (For mer<br>informasjon kan du se bruksanvisningen til PS3™-systemet ditt.) ˎˎ **For å ta opp fra audiovisuelt utstyr med denne enheten, må du kanskje initialisere eller registrere denne enheten med det audiovisuelle utstyret. Ved å gjøde det vil enheten formateres i forhold til formatet i det audiovisuelle utstyret, og derfor vil du kanskje ikke kunne bruke den sammen med en datamaskin eller annet audiovisuelt utstyr.**

**Forsiktig Ved å initialisere eller registrere denne enheten vil ALLE lagret data slettes.**

Merknader om bruk

denne enhete

til utstyrets USB-port. ˎˎ Ikke koble feil USB-kabel til denne enheten, fordi det kan skade kontakten. ˎˎ Ikke fjern denne enheten fra utstyret under skriving, lesing eller sletting av data. Ikke slå, bøy eller mist enheten, pass på at den ikke blir våt og ikke bruk overdreven makt. Hvis du gjør dette kan data skades. ■ Hvis enheten er koblet til en datamaskin i slike situasjoner kan det også skade datamaskinen.<br>— Når du starter eller omstarter datamaskinen.<br>— Når datamaskinen går inn eller ut av dvalemodus.<br>Koble denne enheten fra datamaskinen før du utfører noen av disse handlingene. ˎˎ Produktgarantien vår er begrenset til bare å gjelde for den ekstern harddisken, ved normal bruk som er i henhold til disse bruksanvisningene, og med det tilbehøret som fulgte med denne enheten i angitt eller anbefalt systemmiljø. Tjenester som tilbys av selskapet, som brukerstøtte, er også

**Håndtering av denne enheten**

ˎˎ Denne enheten har ikke støtsikre, støvtette, sprutsikre eller vanntette

spesifikasjoner.

ˎˎ Enheten må ikke brukes eller lagres på følgende steder. Dette kan føre til at

enheten slutter å fungere.<br>  $\sim$  Steder som er svært varme, kalde eller fuktige<br>  $\sim$  Aldri utsett enheten for høye temperaturer, som direkte sollys, nær en<br>
varmeovn eller inne i en stengt bil i sommervarme. Dette kan fø

atmosfærer eller mindre) ˋ Steder med et sterkt magnetfelt eller stråling ˋ Steder som er utsatt for vibrasjoner eller høye lyder, eller på ustabile

**Høy temperatur på denne enheten**

Enhetens hoveddel vil bli varm under bruk. Det er ikke en feil. Avhengig av driftsstatus kan temperaturen stige til 40 °C eller mer. Ved å lang berøring i en

slik tilstand kan det føre til en mild forbrenning. **Medfølgende programvare**

ˎˎ Hvis du oppretter et passordbeskyttet område med en programvare for passordbeskyttelse, kan ikke denne enheten brukes med annet utstyr enn

den datamaskinen.

**Windows-brukere**

**1 Klikk på i systemstatusfeltet nederst til høyre på** 

**skrivebordet.**

Enhetene som er koblet til datamaskinen vil vises på skjermen. **2 Klikk på denne enheten. 3 Vent til meldingen "Safe to Remove Hardware" vises, og koble USB-kabelen fra datamaskinen.**

nvaren er forhåndsinstallert på denne enheten. ● Denne programvaren er for Windows-brukere.<br>● Du trenger administratorrettigheter for å installere programvaren.

veiledninger, se "Operating Instructions.pdf" i

**Mac OS-brukere**

**1 Dra og slipp enhetens ikon på skrivebordet i [Papirkurven].**

• PlayStation er et registrert varemerke som tilhører Sony Computer Entertailogien. Inc. PS3 er et varemerke som tilhører Sony Computer Entertainment Inc.<br>• Microsoft og Windows er enten registrerte varemerker eller varem

er varemerker eller registrerte varemerker som tilhører sine respektive<br>utviklingsselskaper. Denne bruksanvisningen viser ikke merkene ™ og "®".

**2 Koble USB-kabelen fra datamaskinen.**

Varemerker

Nettside for brukerstøtte

For mer informasjon om denne enheten kan du besøke følgende side. http://www.sony.net/hdd/  **Pajisja e regjistrimit të të dhënave**

Në fillim lexoni këtë

ˎˎ Gjatë përdorimit të kësaj njësie me pajisje audiovizuale, referojuni gjithashtu udhëzimeve të përdorimit të pajisjes audiovizuale.

kompjuter të kombinuar me pajisje audiovizuale, niseni<br>paraprakisht njësinë me pajisjen tuaj audiovizuale ose me<br>softuerin e ofruar "FAT32 Formatter" në kompjuter.<br>• Për ta përdorur këtë njësi me sistem "PS3"" (PlayStation

**[Modeli HD-E/HD-S]**

**Kjo njësi hapet në format NTFS.** ˎˎ **Për ta përdorur këtë njësi me pajisje audiovizuale ose me** 

met e përdorimit, referojuni "Operating Instructions.

**sistemit "PS3™".)**

ˎˎ **Për të regjistruar nga pajisja audiovizuale në këtë njësi, mund të mos nevojitet nisja ose regjistrimi i kësaj të fundit me pajisjen tuaj audiovizuale. Ky veprim e riformaton njësinë në formatin e pajisjes audiovizuale dhe njësia mund të mos përdoret me kompjuter ose me pajisje të tjera audiovizuale.**

**Kujdes**

**Nisja ose regjistrimi i njësisë do të fshijë TË GJITHA të dhënat e ruajtura në të.** 

Kjo njësi është instrument precizioni. Të dhënat e ruajtura mund të<br>humbasin për shkak të një avarie të papritur. Si masë paraprake ndaj avarive<br>të mundshme, ruajini vazhdimisht diku tjetër të dhënat e kësaj njësie. Në<br>asn

Softueri

Shënime mbi përdorimin

regjistruara.

pdf" në këtë njësi.<br>• Për mënyrën e lidhjes shihni ilustrimin A.

**Përdorimi i njësisë**

njësia mund të pësojë avari.

ˋ Në vende jashtëzakonisht të nxehta, të ftohta apo me lagështirë

ëria, si p.sh. mbështetja teknike për përdoru

djegie të lëkurës. **Softueri i ofruar**

folenë.<br>● Mos e hiqni njësinë nga pajisja gjatë shkrimit, leximit ose fshirjes së të

● Softueri është ngarkuar paraprakisht në pajisje.<br>● Ky softuer shërben për përdoruesit e "Windows".<br>● Për të instaluar softuerin ju nevojiten të drejta administrative.

ˎˎ Nëse krijoni një zonë të mbrojtur me fjalëkalim me softuerin e mbrojtjes me fjalëkalim, kjo njësi nuk mund të përdoret me pajisje të tjera përveç kompjuterit. ˎˎ Efekti i softuerit për rritjen e shpejtësisë ndryshon sipas kushteve (madhësia ose numri i skedarëve të transferuar, specifikimet e kompjuterit etj.). Shkëputja e njësisë nga kompjuteri Në këtë seksion përshkruhet procedura për shkëputjen e njësisë nga kompjuteri kur ky i fundit është i ndezur.

**Përdoruesit e "Windows"**

**1 Klikoni ikonën në zonën e njoftimeve në pjesën e poshtme djathtas të desktopit.** Pajisjet e lidhura aktualisht me kompjuterin shfaqen në ekran.

**2 Klikoni mbi këtë njësi.**

**3 Prisni derisa të shfaqet mesazhi "Safe to Remove Hardware" dhe shkëputni kabllon USB nga kompjuteri.**

**Përdoruesit e sistemit operativ të "Mac" 1 Zvarritni dhe lëshoni ikonën e njësisë në desktop te** 

**[Trash].**

**2 Shkëputni kabllon "USB" nga kompjuteri.**

Markat tregtare

ˎˎ "PlayStation" është markë e regjistruar tregtare e "Sony Computer

Entertainment Inc."

"PS3" është markë tregtare e "Sony Computer Entertainment Inc." ˎˎ "Microsoft" dhe "Windows" janë marka të regjistruara tregtare ose marka tregtare të "United States Microsoft Corporation" në Shtetet e Bashkuara

dhe'ose në shtete të tjera.<br>Shmet "Mac" dhe "OS X" janë marka të regjistruara tregtare të "Apple Inc." në "SHBA dhe në shtete të tjera.<br>Të gjithë emrat e sistemeve dhe produkteve të tjera të përmendura në këto<br>të gjithë em

**Mjedisi i punës** Temperatura e funksionimit 5 °C deri në 40 °C Lagështira e funksionimit 8% deri në 90%  $T_{\text{e}}$   $\rightarrow$   $T_{\text{e}}$   $\rightarrow$   $T_{\text{e}}$   $\rightarrow$   $T_{\text{e}}$   $\rightarrow$   $T_{\text{e}}$   $\rightarrow$   $T_{\text{e}}$   $\rightarrow$   $T_{\text{e}}$   $\rightarrow$   $T_{\text{e}}$   $\rightarrow$   $T_{\text{e}}$   $\rightarrow$   $T_{\text{e}}$   $\rightarrow$   $T_{\text{e}}$   $\rightarrow$   $T_{\text{e}}$   $\rightarrow$   $T_{\text{e}}$   $\rightarrow$   $T_{\text{e}}$   $\rightarrow$   $T_{\text{e}}$  Lagështira e ruajtjes 8% deri në 90% **Sistemet e përputhshme operative** Windows 10 (32 bit/64 bit), Windows 8.1 (32 bit/64 bit), Windows 8 (32 bit/64 bit), Windows 7 (32 bit/64 bit), Windows Vista (32 bit/64 bit)

OS X 10.8 e lart **Ndërfaqja e "USB"**

SuperSpeed USB (USB 3.1 Gen1) (e përputhshme me USB 2.0) **Energjia**

**Sistemi i skedarëve (i paracaktuar në fabrikë)**<br>Modeli "HD-E□□/HD-S□□': NTFS

Energjia e kanalit "USB", DC 5 V **Konsumi i energjisë** Maks. 4,5 W

**Përmasat (afërsisht)** HD-E1: 80 mm × 16 mm × 126 mm (Gjat. × Lart. × Thell., pa pjesët e dala) HD-E2: 86 mm × 21,5 mm × 126 mm (Gjat. × Lart. × Thell., pa pjesët e dala) HD-SG5, HD-S1A: 79 mm × 8,7 mm × 117 mm (Gjat. × Lart. × Thell., pa pjesët e dala) **Pesha (afërsisht)** HD-E1: 220 g HD-E2: 310 g HD-SG5: 130 g HD-S1A: 155 g

Dizajni dhe specifikimet mund të ndryshojnë pa lajmërim.

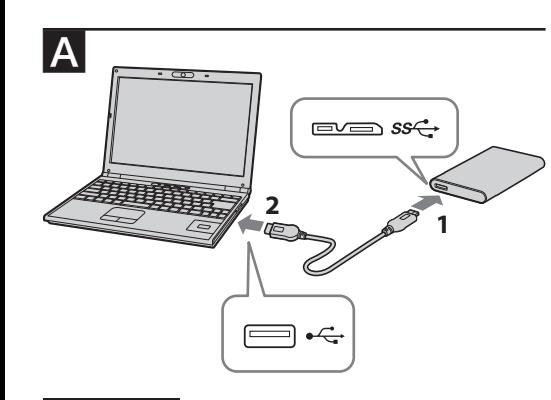